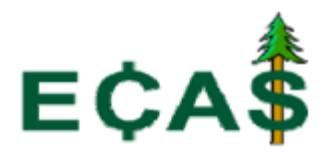

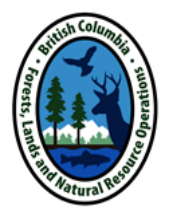

## **If you encounter an ECAS-related issue, please follow the ECAS Problem Reporting Protocol**

**1.** Refer to the **ECAS Help Manual**

The manual can be accessed in two ways:

- From the [ECAS application,](https://apps.nrs.gov.bc.ca/ext/ecas/) click on the "**Help**" button, located on the right-hand corner of the relevant screen; OR
- From the [ECAS Project Website](http://www.for.gov.bc.ca/hva/rh/ecas/)
- **2.** Contact your local district or regional appraisal personnel for guidance in using the system;
- **3.** Contact the **ECAS Help Desk** via e-mail or phone.

In your report, be sure to include the information below:

- **your BCeID or IDIR userid (log-on id);**
- **Identifying fields of the appraisal:** 
	- **the ECAS ID number**
	- **timber mark**
	- **appraisal effective date**
- **A detailed description of the problem, including a copy of the error message, if applicable;**
- **A screen capture of the problem.**

## **ECAS Help Desk:**

Hours of operation: Monday to Friday, 8 am to 4 pm

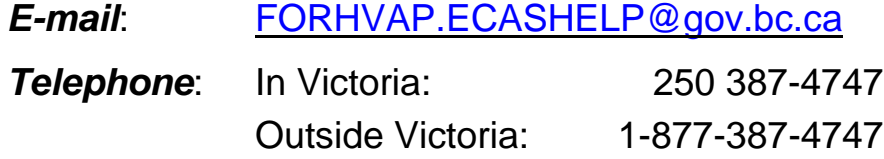